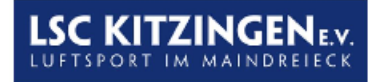

## **Anmeldung Gastzugang Vereinsflieger**

Unser Verein nutzt "Vereinsflieger" zur Flugdatenerfassung. Deshalb bitten wir die Teilnehmer, die ebenfalls bei "Vereinsflieger" gemeldet sind, eine "Beitrittsanfrage" zu stellen.

- 1. "Mein Profil" anklicken.
- 2. "Datenweitergabe beantragen" anklicken.
- 3. Zielverein auswählen oder "LSC Kitzingen e.V." eingeben.
- 4. Bitte überall einen Haken setzen.
- 5. Bei "Kommentar" das Kennzeichen des Flugzeuges eingeben.